Tallinna Ülikool

Informaatika Instituut

# **VEKTORGRAAFIKA ÕPPIMINE VABAVARALISE TARKVARA BAASIL**

Bakalaureusetöö

Autor: Liina Kasvand

Juhendaja: Andrus Rinde

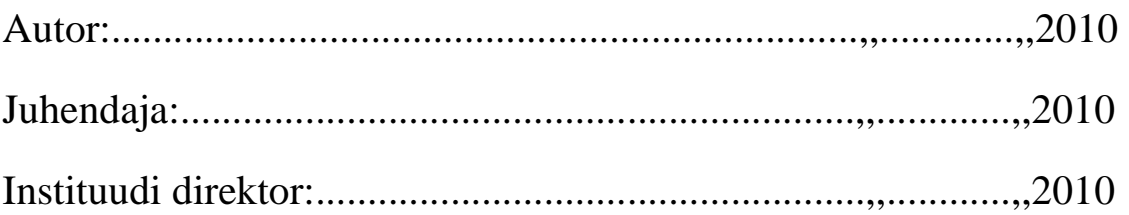

Tallinn 2010

## **Autorideklaratsioon**

Kinnitan, et käesolev bakalaureusetöö on koostatud iseseisvalt ning seda pole varem kellegi teise poolt esitatud. Kõik töös kasutatud teiste autorite materjalid on viidatud.

.............................. ....................................

(kuupäev) (autori allkiri)

# Sisukord

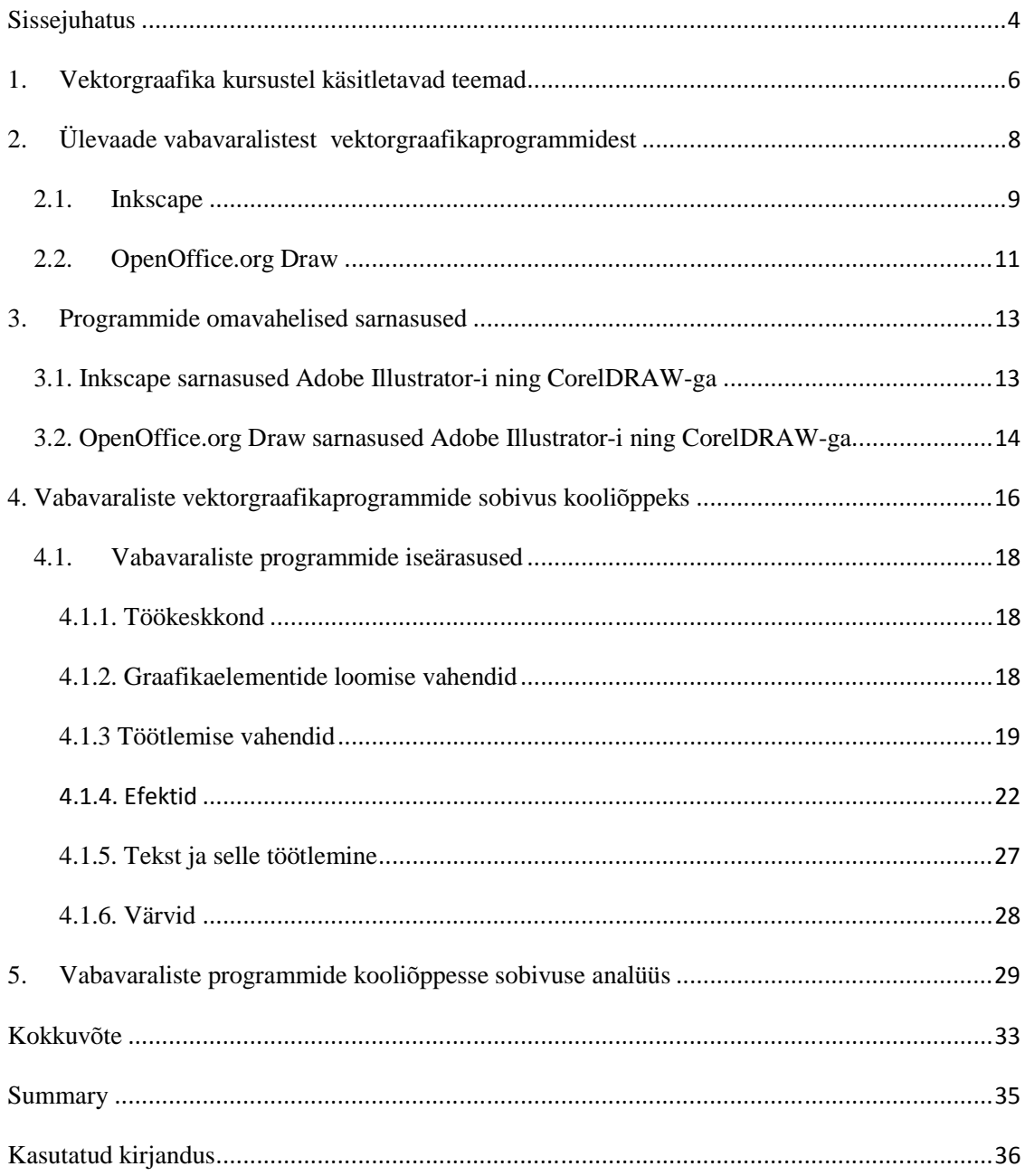

## **Sissejuhatus**

Arvutigraafika on kiiresti arenev ning palju kasutust leidnud ala infotehnoloogias. See on saanud asendamatuks osaks paljudes valdkondades, nagu näiteks reklaamindus, filmindus, arhitektuur, veebikeskkonnad. Samuti on arvutigraafika muutunud paljudele inimestele hobiks.

Arvutigraafika jaguneb raster- ja vektorgraafikaks. Üheks tõukeks rastergraafika osatähtsuse tõusul oli selle kasutuselevõtt veebis. Seoses tehnoloogia arenemisega on paljudele kättesaadavaks muutunud kaamerad, fotograafia ja pilditöötlus on saanud hobiks paljudele inimestele. Seetõttu on erinevate kasutajate vajaduste rahuldamiseks loodud suur hulk erinevaid kommertslikke ja vabavaralisi rastergraafikaprogramme. Vektorgraafikat ning selle jaoks mõeldud tarkvara tuntakse aga vähem. Vabavaralised vektorgraafika programmid on aga paljudele inimestele pea tundmatud. Käesolev bakalaureusetöö keskendubki vektorgraafikale.

Bakalaureusetöö teema valiku põhjuseks on huvi arvutigraafika vastu. Töö on aktuaalne, kuna arvutigraafika on muutunud vajalikuks osaks mitmetes tänapäeva laialtlevinud valdkondades.

Tuntumad ning enamkasutatavamad vektorgraafikaprogrammid on Adobe Illustrator ning CorelDRAW. Enamasti on need programmid võetud kasutusele ka arvutigraafika õpetamisel koolides. CorelDRAW ning Adobe Illustrator on küll väga võimekad programmid, kuid samas ka küllaltki kõrge hinnaga, mistõttu on nende soetamine koolidele suureks kuluallikaks.

Vektorgraafika õpetamine on väga oluline, kuid kallite programmide soetamine majanduslikult suur väljaminek. Käesoleva bakalaureusetöö eesmärk on uurida, kas vektorgraafika baasõpet oleks võimalik anda ka vabavaraliste programmide abil, kas leidub sobivat vabavara, mis oleks võimekas algõpetusel kommertstarkvaraga tehtavat asendama .

Eesmärgi saavutamiseks:

- Vaatab bakalaureusetöö autor läbi erinevate koolide arvutigraafikatundide ainekavad ning koostab nende põhjal üldise loendi, mida vektorgraafika kursustel õpetatakse.
- Võrdleb tasulise tarkvara abil õpetatava ainekava täitmise võimalusi vabavaraliste programmide abil.
- Selgitab välja, kas vabavaraliste programmide abil oleks võimalik arvutigraafika kursustel vektorgraafika baasõpet anda.

# **1. Vektorgraafika kursustel käsitletavad teemad**

Vektorgraafika baaskoolitusi tehakse mitmetes koolitusfirmades, kasutades selleks kommertstarkvara, mitmetes üldhariduskoolides ning muidugi ülikoolides. Koolituste täpsemat sisu leidis töö autor ülikoolide lehtedelt ning seetõttu lähtub autor analüüsil just ülikoolide ainekavadest, eeldusel et vektorgraafika algkursused oma sisult on põhimõtteliselt samasugused ka koolitusfirmades ning üldhariduskoolides. Lisaks on eeldatavasti enamus täiendkoolitust saada soovivatest inimestest siiski huvitatud Adobe Illustrator-i või CorelDRAW õppimisest, kuna neid programme kasutatakse töökohtadel enam. Seetõttu on töö suunatus eelkõige vabavaraliste programmide kooliõppes kasutusele.

Vektorgraafika kursustel käsitlevate valdkondade analüüsiks sai autor andmeid Tallinna Ülikooli [1] [2], IT Kolledži [3] [4], Eesti Kunstiakadeemia [5] ja Tartu Ülikooli ainekavadest.

Paljudel juhtudel on arvutigraafika loeng jagatud kaheks— raster- ning vektorgraafika õppeks. Vektorgraafika õpetamisel kaks kasutatavamat programmi on Adobe Illustrator ning CorelDRAW. Üldiselt on vektorgraafika õpetamisel käsitletavad teemad jaotatud kolmeks:

- Konkreetse tarkvara kasutamine— selle kasutajaliides ja töökeskkond. See on igal programmil erinev ning mitte alati universaalne.
- Vektorgraafika üldised töövahendid— objektide loomine, transformatsioonid, värvimine, sõlmede (*nodes*), abijoonte (*grid*) ning kihtide (*layers*) kasutamine. Need on tihtipeale programmides sarnased.
- Konkreetse tarkvara poolt pakutavad spetsiifilised võimalused— erinevad efektid ning filtrid, mis pole universaalsed ning mida teised programmid ei pruugi pakkuda.

Programmiõppele lisaks on muidugi ka teoreetilised teadmised erinevatest arvutigraafikaliikidest, lisaks trükiettevalmistustest, värvitehnoloogiatest ja muust.

Kindlasti peab vektorgraafika algkursus sisaldama vektorgraafika üldiste töövahendite õpet, et sellest graafikaliigist korralikult aimu saada. Seega on vajalik, et ka vabavaraline programm sisaldaks põhilisi vektorgraafika töövahendeid, et sellel oleks võimalik üldse õpetust anda.

Paljud programmide pakutavad efektid ja filtrid on unikaalsed, mistõttu jäävad nad vaid programmisiseseks ning teisel tarkvaral selliseid efekte kasutada ei saa. On mõningaid efekte, nagu näiteks kujunditele perspektiivi lisamine, mis on tihtipeale paljudes programmides olemas ning mis on ka vektorgraafika baasõppes sees. Mahukamates programmides aga on mitmeid filtreid ja efekte, mida kasutatakse komplekssemate kujundite loomeks ning mis eelkõige on mõeldud edasijõudnutele vektorgraafika loojatele. Käesolev bakalaureusetöö keskendub siiski vektorgraafika baasteadmiste omandamiseks mõeldud kursuste materjalile.

Olenevalt tunni ülesehitusest, rõhutatakse mõnel kursusel rohkem näiteks värviõpetust, või keskendutakse valmisobjektide (logode, märkide) loomisele, mistõttu on oluline, et vabaraline programm toetaks ka põhilisi RGB ning CMYK värvimudeleid ning sellega oleks võimalik luua kompleksset graafikat. See tähendab, võimaldaks luua kujundeid ja teksti, neid modifitseerida ning lõpuks ka omavahel ühendada.

Kasutajaliidese ja programmide ülesehituse sarnasused loovad kasutajaile lisaboonust, kuna üleminek ühelt tarkvaralt teisele on hiljem kergem. Seetõttu on oluline, et vabavaralised programmid omaksid teatavaid sarnasusi kommertstarkvarale, et hiljem tasulise programmi peal tööd tehes ei peaks õppimist uuesti alustama.

# **2. Ülevaade vabavaralistest vektorgraafikaprogrammidest**

Vabavaralist vektorgraafika tarkvara võib leida Internetis üpriski mitmesugust, lisaks tasuta tarkvarale on ka avatud lähtekoodil põhinevat vabavara (vaba tarkvara) ning ka *online* vektorgraafika redaktoreid. Kuna valikut on üpris palju, seadis bakalaureusetöö autor esmaseks kriteeriumiks vabavaraliste vektorgraafika programmide kooliõppes kasutamise võrdlemises, et need peaksid toetama kõiki kasutatavamaid platvorme (Windows, Linux ning Mac OS). Kuigi ka CorelDRAW toetab vaid Windows platvormi, soovis töö autor siiski, et kasutajail jääks vabadus valida erinevate operatsioonisüsteemide vahel. [6] Koolides on eeldatavasti küll enamasti Windows platvorm, kuid koduarvuteis võib õppureil olla ka Linux ning paljudel on kasutusel ka Mac OS, seega koduseks õppimiseks oleks hea, kui koolides õpetataks programmi, mis toetaks kõiki operatsioonisüsteeme.

Üks lihtsama kasutajaliidese ning küllaltki suurte võimalustega vabavaraline vektorgraafika programm on Aviary Raven. Kuna aga programm on veebipõhine ning nõuab töö tegemiseks internetiühendust, otsustas bakalaureusetöö autor võrdlusest Raven-i välja jätta. Seda sellepärast, et kooliarvuteis võib tekkida probleeme internetiühendusega, mistõttu poleks võimalik tundi läbi viia. Samuti ei pruugi kõigil õppureil kodudes internetiühendust olla, mistõttu ei saa nemad tunnisõpitut korrata. Aviary Raven programmi saab *online* kasutada programmi kodulehel http://aviary.com/tools/vector-editor .[7]

Samuti on palju tunnustust leidnud vektorgraafikaprogramm sK1, kuid kuna on põhiliselt mõeldud Linux platvormile, ei sobinud ka see kriteeriumitega ning jäi valikust välja. [8] sK1 programmi on võimalik installeerida veebilehelt http://sk1project.org/modules.php?name=Products&product=sk1&op=download.

Samuti on Xara Xtreme for Linux vektorgraafika programm, mis on loodud Linux platvormile ning mis jällegi ei sobinud seetõttu valikusse. Xara Xtreme programmi on võimalik alla laadida lehelt http://www.xaraxtreme.org/. [9]

Mac OS platvormile on mõningaid vabavaralisi vektorgraafikaprogramme loodud, nagu näiteks DrawIt Lite, kuna aga teisi platvorme see tarkvara ei toeta, jäi jällegi valikust välja. [10] DrawIt Lite on allalaaditav leheküljel http://www.freemacware.com/drawitlite.

Vektorgraafikaprogramm Synfig toetab kõiki platvorme, kuid on ennekõike suunatud animatsioonile, mida aga kooli arvutigraafikakursustel enamasti polegi sees, seega on ka see programm võrdlusest välja jäänud. [11] Synfig programmi saab installeerida lehelt http://www.synfig.org/en/current-release.

Vabavaralisi vektorgraafikaprogramme on veelgi, kuid võrdlusesse otsustas bakalaureusetöö autor võtta kõiki enamkasutatavaid platvorme toetavad Inkscape ning OpenOffice.org Draw programmid.

### *2.1. Inkscape*

Inkscape on tasuta ja avatud lähtekoodiga vektorgraafika programm, mis sai alguse 2003. aastal programmist Sodipodi, mille peamine autor on eestlane Lauris Kaplinski. Programm on kirjutatud põhiliselt C++ keeles, kasutab SVG failiformaati ning toetab erinevaid operatsioonisüsteeme nagu Windows, Mac OS ja Linux. Inkscape loomisel oli eesmärgiks koostada programm, mis oleks kasutajasõbralik, järgiks GNOME *Human Interface Guidlines* standardeid ning arendusprotsess oleks kogukonnapõhine. Inkscape on välja antud GNU *General Public License*'i all, mis tähendab, et programmi võib kasutada mis tahes eesmärgil. Kuna kood on avalik, võib seda muuta ka vastavalt oma soovile, kuid loodud programmi kood tuleb anda edasi vabaks kasutuseks.

Programm kasutab W3C loodud XML-põhist *Scalabel Vector Graphics* (SVG) failiformaati, mida on võimalik kasutada mõne brauseri (Firefox, Opera) puhul ka otse veebis, ilma bitmap pildiks ümber konverteerimata. SVG-d toetavad ka Adobe Illustrator ning CorelDRAW, mis tagab failide ühilduvuse erinevate programmide vahel.

Inkscape kasutajaliidese disainimisel on eeskuju võetud CorelDRAW ning GIMP programmidest. [12] Seetõttu omab Inkscape eelduseid, et sellel programmil õppides on hiljem kerge orienteeruda ka CorelDRAW programmis. Inkscape kasutajaliides sarnaneb samuti paljuski CorelDRAW-le (Joonis 1. **Inkscape kasutajaliides**).

Bakalaureuse töö autor kasutas võrdluseks Inkscape sel hetkel viimast versiooni 0.47. Uue versiooniga kaasnesid mitmed uuendused programmis, nagu näiteks ajastatud automaatsalvestus (*timed autosave*), et töö kaotsi ei läheks ning lisaks veel mitmeid professionaalseks kasutamiseks olulisi uuendusi. 2010 aasta mais on oodata uut versioon 0.48. [13] 1.0. versioon loodetakse välja anda, kui Inkscape vastab täielikult SVG 1.1. spetsifikatsioonile. Inkscape ei toeta veel SVG animatsiooni, mõningaid filtreid ning SVG fonte.

Kuna Inkscape on võimekuselt sarnane Adobe Illustrator-i ning CorelDRAW vektorgraafika programmidega, on paljud arvutigraafikahuvilised selle kasutusele võtnud. Internetist võib leida hulgaliselt juhendeid erinevate kujundite ning jooniste loomiseks Inkscape-s, mida paljud programmi kasutajad koostanud on. Tuhanded pildid Wikipedias on tehtud Inkscape programmiga. [12] Inkscape programmi on võimalik alla laadida leheküljelt http://www.inkscape.org/download/?lang=en.

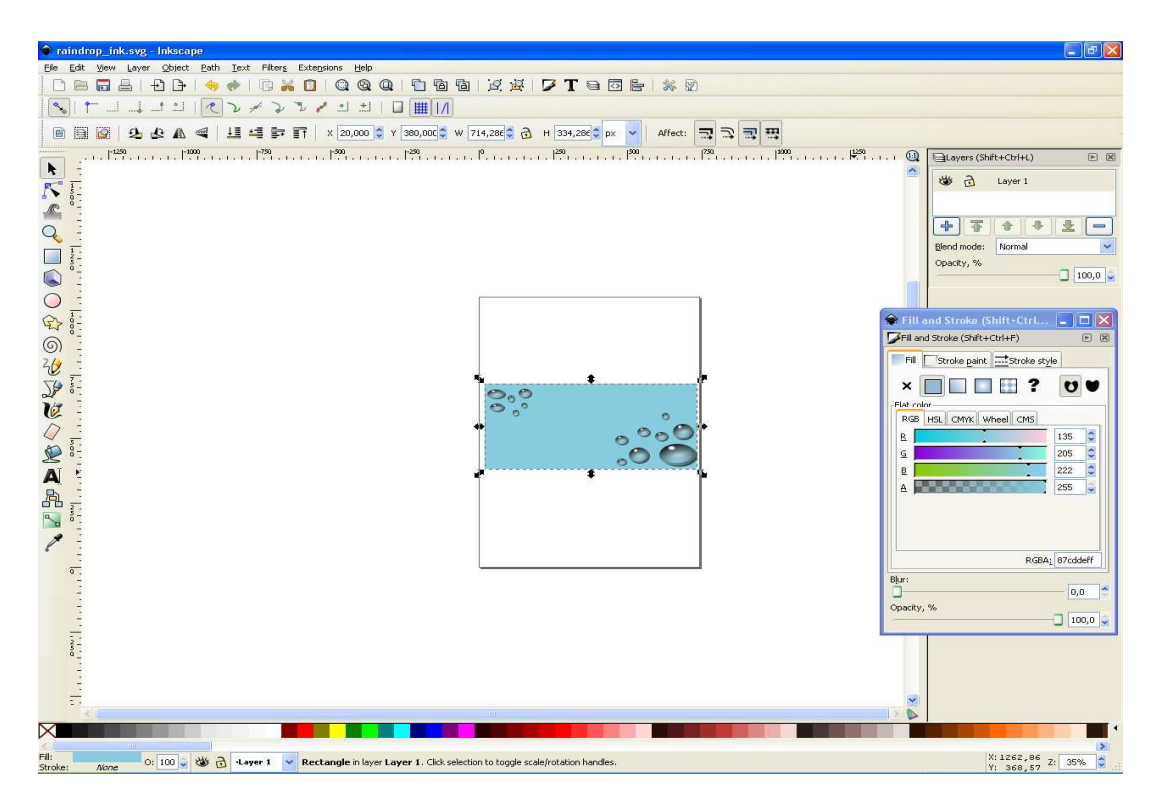

*Joonis 1.* Inkscape kasutajaliides

# *2.2. OpenOffice.org Draw*

OpenOffice.org on toode ning ühtlasi ka vabatarkvaraline projekt, mis sai alguse 2000. aastal. Täna on liitunud ligikaudu 450 000 inimest üle maailma, et aidata luua OpenOffice.org kontoritarkvarapaketti. OpenOffice.org pakett on välja antud GNU *Lesser General Public License*'i all, dokumentatsioon ning veebisisu *Public Documentation License*'i all. Mõneti üllatusena võib tulla, et pakett sisaldab ka sellist vektorgraafika programmi nagu Draw. Enamasti ei pöörata sellele programmile palju tähelepanu, vaid soetatakse mõni muu vektorgraafika redaktor. Ometigi on tegemist küllaltki võimsa ning paljusid erilisi lahendusi pakkuva programmiga (Joonis 2. **OpenOffice.org Draw kasutajaliides**). [14] Mitmed tööriistad on Draw-s kasutajale peidetud, kui avada programm esimest korda. Ehk sellepärast arvataksegi, et OO.o Draw programmiga pole võimalik keerukamaid jooniseid teha. Tööriistu saab nähtavaks teha tööriistarea lõpus *Visible Buttons* hüpikmenüüst, lisaks on hulganisti tööriistu ka *Customize Toolbars* menüü all.

Kuna OpenOffice.org järgib avatud standardeid, on Draw-s joonestatud ning XMLpõhisesse avatud dokumendi formaati (ODF *drawing* .odg) salvestatud töid hiljem võimalik avada ka teiste, avatud formaate järgivate programmidega. Formaati .odg avavad ka CorelDRAW ning Adobe Illustrator, mis tagab failide ühilduvuse erinevate programmide vahel. Draw on paindliku kasutajaliidesega programm, kuna võimaldab kohandada näiteks tööriistariba kasutajale vajamineval viisil─ eemaldada vähemvajaminevad ning lisada rohkem kasutust vajavad tööriistad. [15] Viimane OpenOffice.org versioon on töö kirjutamise hetkel 3.2, mida töö autor ka võrdluseks kasutas. OpenOffice.org kontoritarkvarapaketti on võimalik installeerida lehelt http://www.openoffice.org/.

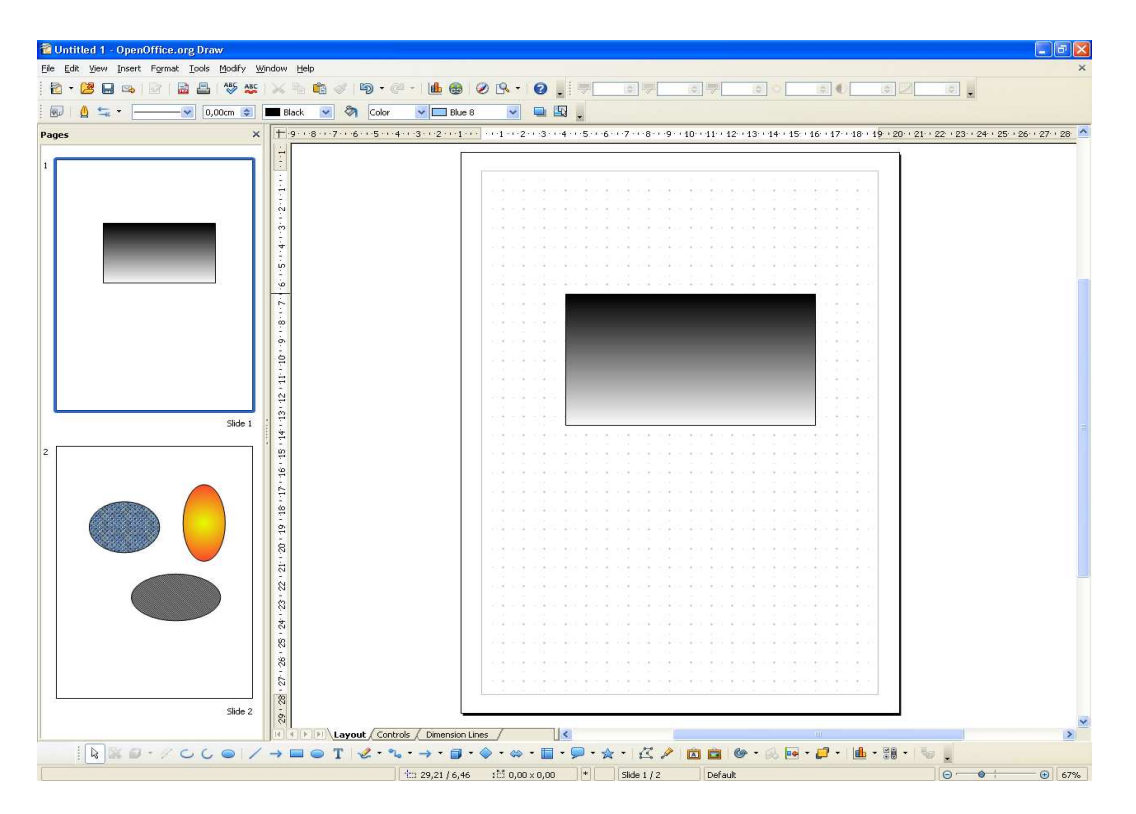

*Joonis 2.* OpenOffice.org Draw kasutajaliides

### **3. Programmide omavahelised sarnasused**

Kasutades vabavaralisi Inkscape ning OO.o Draw programme võib märgata teatavaid sarnasusi Illustrator-i ning CorelDRAW-ga. See muudab nende õppimise kasulikumaks, kui hiljem on soovi uue programmiga tutvuda. Samuti kasutatakse teatavasti ka erinevatel töökohtadel siiski pigem tasulist Adobe Illustrator-it või CorelDRAW-d, mistõttu on õpitut kergem rakendada uuel tarkvaral, kui programmid omavahel sarnanevad. Selles peatükis annab töö autor ülevaate mõningatest sarnastest tööriistadest või tegevustest programmide vahel.

# *3.1. Inkscape sarnasused Adobe Illustrator-i ning CorelDRAW-ga*

Kuna Inkscape kasutajaliidese disainimisel on eeskuju võetud CorelDRAW-st, on need kaks programmi väga sarnased. Ühilduvusi leiab tööriistadest, *shortcut*'idest kui ka kasutajaliidesest. Tutvudes ühe programmiga, on kerge aru saada ka teise ülesehitusest. Menüüriba on mõlemates programmides sarnane, kuigi Inkscape-s on tööriistad rohkem koondatud. See tuleneb ka sellest, et CorelDRAW-l rohkem võimalusi on, mistõttu ei ole programmis orienteerumise suhtes otstarbekas koondada liiga paljud erinevad valikud ühe menüü alla. Sarnased on programmides ka tööriistariba paigutus ning sellele koondatud tööriistad, staatus-ja standardriba. Järgnevalt mõningad näited veel sarnasustest Inkscape ning CorelDRAW programmide vahel.

- Joone ja objekti värvimine
- Sõlmede (*Nodes*) lisamine ning muutmine
- Objekti pööratavaks muutmine (kahekordne klõps objektil)
- Kihid (*Layers*)— nende peitmine ja lukustamine
- *Bezier* tööriist sirgete ning kõverate joonistamiseks
- Kinnisakende (*Dockers*) asukoht, peitmine
- Importimine (Ctrl+I)
- Duplikaadi loomine (Ctrl+D)
- Grupeerimine (Ctrl+G)
- Kopeerimine (Ctrl+C ja Ctrl+V)

Illustrator-i ning Inkscape tööriistade ühilduvusest on ka Inkscape wiki lehel loetelu. [16] Lehel on näha, et Illustratori 73-st tööriistast ei ole Inkscapel 27-t, millest 16 on erinevat liiki graafikute lisamise tööriistad või sümbolite modifitseerimise tööriistad. Illustrator pakub mitmeid erinevaid tööriistu eraldi, mis Inkscape-s ühe alla on hõlmatud. Näiteks kaare joonistamise tööriist on Illustrator-is eraldi, kuid Inkscapes ellipsi joonistamise üheks erijuhuks. Järgnevalt aga mõningad sarnasused nende kahe programmi vahel.

- Kustutuskumm (teksti kustutamiseks tuleb see enne muuta kontuuriks)
- Kihid (*Layers*)— nende peitmine ja lukustamine
- Astmiktäite (*Gradient*) tööriist
- Pipett (*Eyedropper*) tööriist
- Mitme objekti valimine (*Shift* klahvi all hoides)
- Piltide paigutamine teksti või objekti sisse (*Clipping Mask*)
- Grupeerimine  $(Ctrl + G)$

# *3.2. OpenOffice.org Draw sarnasused Adobe Illustrator-i ning CorelDRAW-ga*

OpenOffice.org Draw on üpriski erinev programm teistest vektorgraafika programmidest oma ülesehituse ja kasutajaliidese poolest. Draw kasutamisel on palju võimalusi kohandada tööakent endale käepäraseks— muuta *shortcut*'e ning valida tööriistaribal näidatavaid tööriistu. Kasutaja peab Draw juures harjuma näiteks sellega, et kujundi loomise tööriista valides tuleb see uuesti valida, kui sooviks on sama asja korrata. CorelDRAW puhul jääb valitud tööriist aktiivseks, kuni selle asemel valitakse uus tööriist. Siiski on ka OpenOffice.org Draw ning CorelDRAW vahel ka mõningaid sarnasusi.

- Sõlmede (*Nodes*) lisamine ning muutmine
- Vabakäejoon (*Freehand tool*)
- 3D objekti pööratavaks muutmine (kahekordne klõps objektil)
- Kopeerimine (Ctrl+C ja Ctrl+V)

OpenOffice.org Draw pole ka kasutajaliidese poolest väga sarnane Adobe Illustrator-ile. Illustrator-i kasutajaliides on vaikimisi tavapärane töötluskeskkond— vasakul ääres tööriistad, üleval standardriba ning paremal paletid. OpenOffice.org Draw vaikimisi tööaknas on seatud tööriistad alla, vasakul on lehekülgede vaade ning üleval standardriba. Küll aga leiab nende programmide vahel samuti mõningaid sarnasusi.

- Objekti värvimine
- Kontuuri värvimine
- Tööriist objektide pööratavaks muutmiseks
- 3D efektide seas võimalus langeva valguse nurka sättida
- Astmiktäite (*Gradient*) tööriist

# **4. Vabavaraliste vektorgraafikaprogrammide sobivus kooliõppeks**

Et saada paremat ülevaadet vektorgraafika kursusel õpetatavast, koostas töö autor ainekavades olevast materjalist ühtse tabeli, kus üldise hoomatavuse parandamiseks koondas sarnased valdkonnad alateemadesse (Tabel 1. **Vektorgraafika kursustel õpetatavad tegevused**). Tabelis olevad tegevused on saadud ainekavadest, mis on suunatud baasteadmiste omandamiseks vektorgraafika õppes. Küll on M. Sillaotsa arvutigraafika ainekavas sihtgrupiks infotehnoloogia bakalaureuse eriala viimane kursus, kuid märkuseks on kirjas, et teemade valdkond on jõukohane ka teiste erialade ning kursuste üliõpilastele. [5]

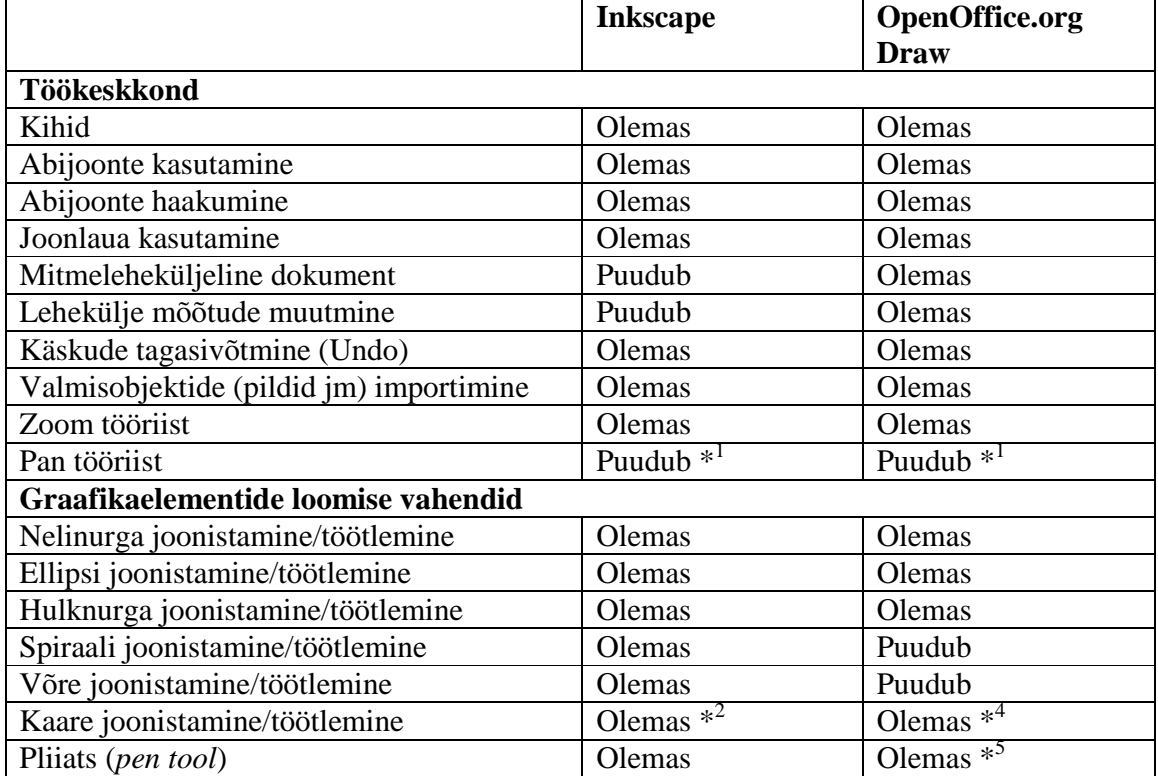

*Tabel 1.* Vektorgraafika kursustel õpetatavad tegevused ning nende võimalikkus vaadeldava vabavaraga

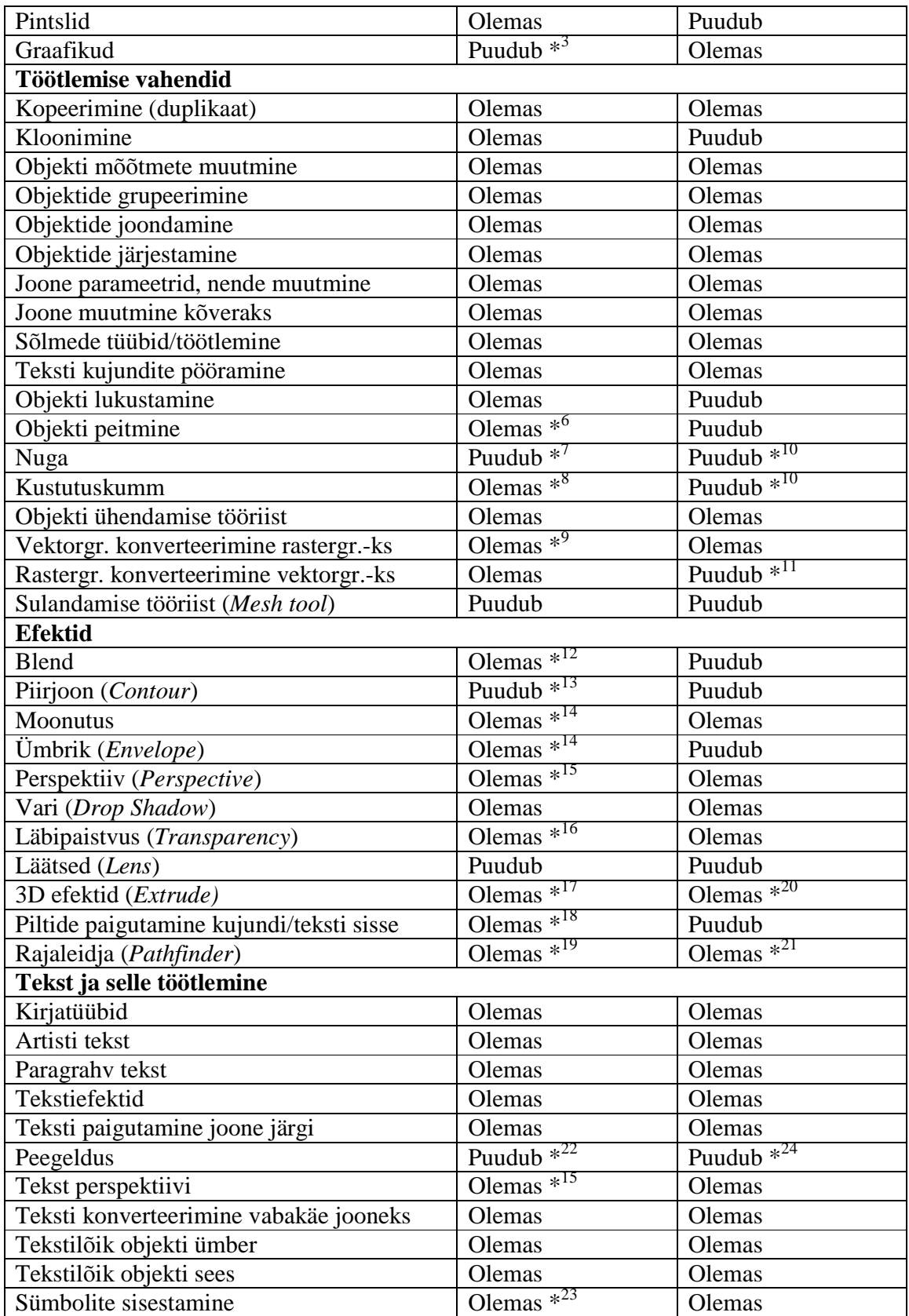

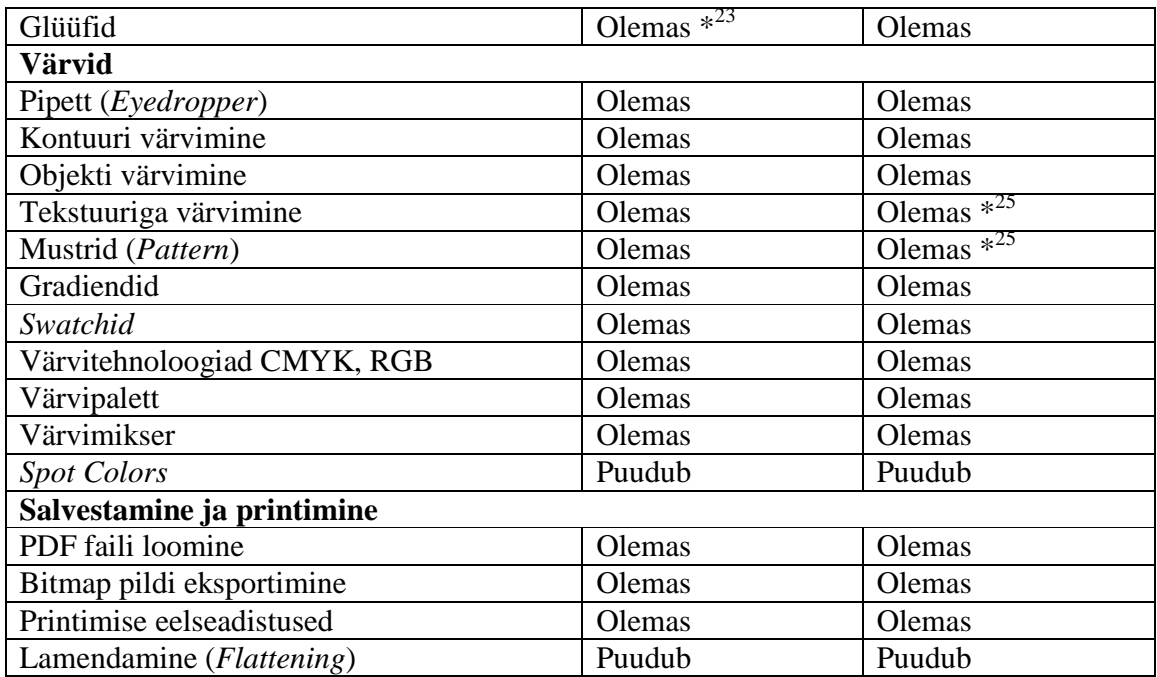

# *4.1. Vabavaraliste programmide iseärasused*

Nagu näha tabel 1-st, on võimalik vabavaraliste programmidega üpris palju punkte täita. Kuna programmid pole universaalsed, erinevad mitmed tööriistad või tegevused programmiti. On sarnaseid tegevusi, nagu näiteks paljude kujundite loomine ning nende töötlemine, samuti mõningad tööriistad ja töövahendid. Kuid leidub ka eripärasusi või saab teatud tööriistu ning tegevusi koguni teiste vahenditega asendada. Järgnevates alapeatükkides annab töö autor neist ülevaate.

### **4.1.1. Töökeskkond**

\* <sup>1</sup>Nii Inkscape-l kui Draw-l puudub *Pan* tööriist (tööaknas liikumiseks), kuid mõlemas programmis on liikumine ekraanil tehtav klahvikombinatsiooni Ctrl+nooleklahv abil. Selliselt on liikumine tööaknas kiire ning mugav ning ei pea eraldi tööriista selle jaoks valima.

#### **4.1.2. Graafikaelementide loomise vahendid**

\* <sup>2</sup>Inkscape-i menüüs on kaare (*Arc*) joonistamine võimalik valides ellipsi tööriista ning seejärel standardribalt kaar. Selline ühe tööriista alla koondamine muudab programmi autori seisukohal kompaktsemaks ning mugavamaks.

\* <sup>3</sup>Inkscape ei paku eraldi tööriista graafikute (*Graphs*) koostamiseks, nagu Adobe Illustrator. Küll aga on programmil olemas diagrammi ühendamise tööriist (*Create diagram connectors*), mille abil lihtne blokkskeeme joonestada. Vektorgraafika objektide loomisel on siiski esmatähtis kujundid, tekst ning nende modifitseerimine, seega pole autori arvates selle töövahendi puudumine vektorgraafika programmis arvutigraafika õppimisel väga suur kaotus.

\* <sup>4</sup>Tööriist kaar (*Arc*) on OO.o Draw-s olemas, kuid see pole vaikimisi tööriistaribal. Selleks, et kaare joonestamiseks tööriist mugavaks kasutamiseks tööriistaribale seada, tuleb valida tööriistariba lõpust *Customize Toolbar- Drawing- Add.* Seejärel tuleb kategooriatest (*Category*) valida *drawing* ning käsklustest *Arc.*

\* <sup>5</sup>Pliiatsi tööriist (*Pen*) sirgete ning kõverate joonestamiseks on OO.o Draw programmis *Curve* nimetuse all. Tööriist funktsioneerib sarnaselt Illustrator-i ning CorelDRAW pliiatsile─ tõmmates joont hiireklahvi all hoides, tuleb kõver ning vastasel juhul sirge joon.

#### **4.1.3 Töötlemise vahendid**

\* <sup>6</sup>Inkscape-s on objekti peitmine (*Hide*) ja tagasi nähtavaks tegemine (*Unhide*) veidi vähemate võimalustega võrreldes Illustrator programmiga. Illustrator pakub käepärast objektide peitmist kihtide (*layers*) aknas, mis on kindlasti ka Photoshopi kasutajatele tuttav. Aknas on hästi hoomatav objektide loend, peitmise või nähtavakstegemise võimalus. Inkscape kihtide loend on sarnane, kuid ei koonda sinna objekte, seega pole selles aknas võimalik objekte nähtavaks või nähtamatuks teha. Objekti on võimalik nähtamatuks muuta klõpsates parema hiireklahviga objektil, seejärel *Object Properties*linnuke *Hide* aknasse. Nähtavaks saab teha vaid kõiki objekte korraga *Object- Unhide All*. Muidugi on võimalik ka XML *Editor* akent kasutada ja tühistada ühele objektile

kehtestatud peitmise käsklus, kuid eeldatavasti muutuks selline töötlus tavakasutajale liiga raskeks. Seega on peitmise funktsioon olemas ning programm täidab järjekordse punkti ainekavas edukalt ära.

\* <sup>7</sup>Tööriist nuga (*Knife*) objektide tükeldamiseks Inkscape praeguses versioonis puudub. Noa funktsiooni saab täita kinnise kontuuri puhul joonistades pliiatsi tööriistaga (*Pen*) soovitud kohta sirgjoone ning täites käsku *Path- Cut Path*. Lisaks on võimalik kasutada käsklust *Division* (Joonis 3. **Efekt** *Division* **Inkscape-s**), asetades kujundi objekti peale, mida lõigata soovitakse.

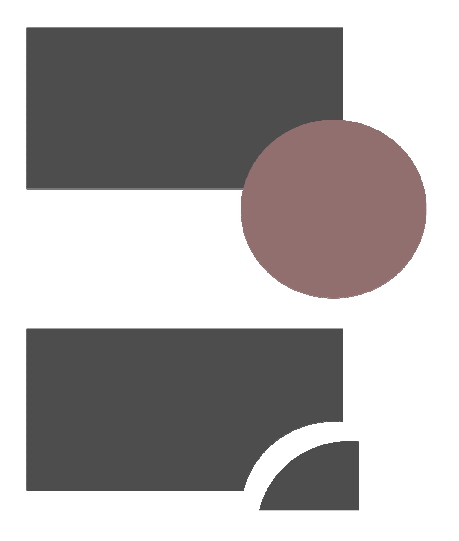

*Joonis 3.* Efekt *Division* Inkscape-s

\* 8 Kustutuskummi tööriist (*Eraser*) on Inkscape programmil olemas, kuid kustutab vaid kontuure ning kujundeid. Kui soov on kustutada näiteks teksti, tuleb see muuta kõigepealt kontuuriks ( *Path- Object to Path*, *Object- Ungroup*). *Ungroup* on vajalik, kuna kustutuskumm ei kustuta grupis olevaid objekte. Kustutuskummil on võimalik valik *Delete objects touched by the eraser*, mis kustutab ka teksti ja gruppe, kuid eemaldab siis terve objekti, mitte osaliselt. Sarnaselt käib teksti kustutamine ka Adobe Illustratoris, kus ennem tuleb tekst konverteerida kontuuriks (*outline*) ning seejärel on võimalik alles kustutuskummiga teksti kustutada. Nii saab Inkscape programmil õppides selgeks ka Illustratori kustutuskummi funktsionaalsuse.

\* <sup>9</sup>Inkscape programmis on vektorgraafika bitmapiks konverteerimine võimalik teha *Edit-Make a Bitmap Copy*, mis säilitab ka esialgse rastergraafika kujundi. Kui CorelDRAW ja Illustrator pakuvad vektorgraafika konverteerimisel akent, kus võimalik määrata bitmap pildi omadusi nagu resolutsioon ja värvimudel, siis Inkscapes neid muuta pole võimalik. Kuid vajaliku oskuse ning teadmise, et programmides selline ühe objekti kaupa rasteriseerimine võimalik on, saab ka Inkscape programmi abil.

\*<sup>10</sup> Sarnaselt Inkscape programmile, puudub ka OO.o Draw-s objektide tükeldamiseks mõeldud nuga tööriist (*Knife*), kuid samamoodi on võimalik lõigata kujundeilt tükke joonistades objekti peale teise objekti, mis esimest lõikaks ning valides *Modify- Shapes-Subtract, mis* lõikab ühisosa alumiselt objektilt (Joonis 4. **OO.o Draw-s efekti** *Subtract* **abil** ). Teine valik on *Modify- Shapes- Intersect*, mis jätab vaid kahe objekti ühisosa alles. Nõnda on võimalik täita mõneti noa funktsioone, kuigi sellenimelise tööriista funktsionaalsust Draw-s paraku õppida ei saa. Samuti puudub Draw programmis kustutuskumm (*Eraser*), mis on sarnaselt võimalik asendada eelpoolmainitud viisidel. Nimetuste järgi on küll lihtne aru saada, mida tööriistad tegema peaks, mistõttu on neid tarviduse korral hilisemalt mõnel teisel programmil kerge omandada, kuid siiski on nende kahe olulise tööriista puudumine programmis töö autori arvates üpriski suur kaotus. Samas ei takista nende puudumine ka tegemast kompleksseid kujundeid, kuna osasid saab lõigata või kustutada objektist eelpoolmainitud viisil.

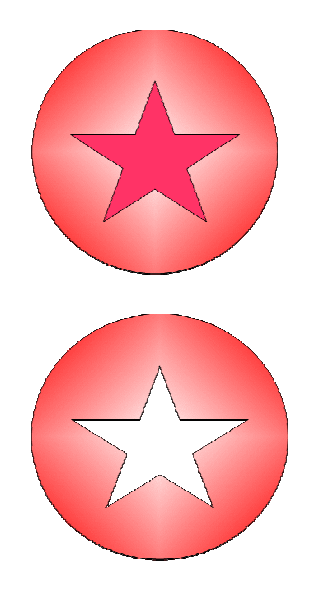

*Joonis 4.* OO.o Draw-s efekti *Subtract* abil ringist välja lõigatud tähekujund

\*<sup>11</sup> OO.o Draw ei paku rastergraafika konverteerimist vektorgraafikaks sellisel moel nagu näiteks Inkscape, mis võimaldavad bitmap pildil oleva kujutise konverteerida vektorgraafikaks. Draw-s on võimalik bitmap fail konverteerida kontuuriks, et sellele näiteks hiljem programmis erinevaid efekte (nt. läbipaistvust) lisada.

#### **4.1.4. Efektid**

\* <sup>12</sup>Efekt *Blend* on Inkscape-s *Interpolate* laienduse nime all. Joonistatud kujundid, mille vahel *Interpolate* luua soovitakse tuleb muuta kontuuriks (*Path- Object to Path*) ning valida siis *Extensions- Generate from Path- Interpolate* (Joonis 5. **Efekt** *Interpolate* **Inkscape-s**).

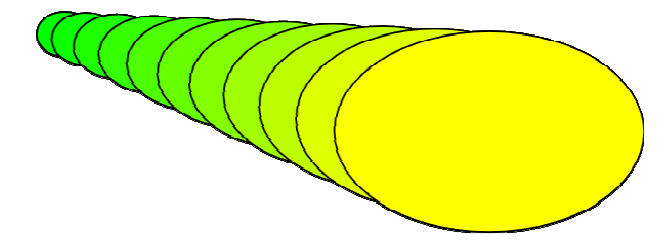

*Joonis 5.* Efekt *Interpolate* Inkscape-s

\* <sup>13</sup>Efekt piirjoon (*Contour*) Inkscape-s puudub, kuid sarnaseid efekte on võimalik programmis luua *Path- Inset* või *Outset* valikutega. Need nihutavad kontuuri vajadusel sissepoole (*Inset*) või väljapoole (*Outset*). Seega kui on soov teha kirjale mitu piirjoont, tuleb kopeerida (*duplicate*) kirja kontuuri ning lisada *Inset/Outset.* See on muidugi mõista veidi aeganõudvam, kuid lõpptulemus on efektne ning *Contour* efekti puudumine ei ole nii suur kaotus (Joonis 6. **Efekt** *contour* **Inkscape-s**).

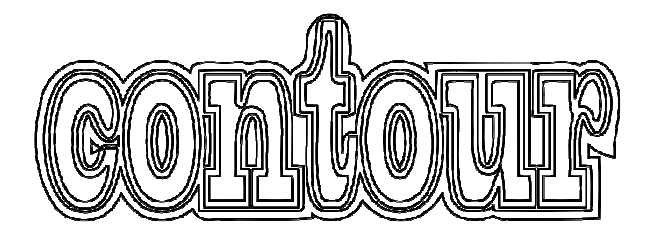

*Joonis 6.* Efekt *contour* Inkscape-s

\* <sup>14</sup>Moonutus (*Distort*) ning ümbrik (*Envelope*) efektid on Inkscape programmis olemas, kuid funktsioneerivad CorelDRAW ning Illustrator-i omadest veidi erinevalt. Moonutusefektidega (*Filters- Distort*) on võimalik Inkscape-s põhiliselt muuta objekti äärt näiteks sakiliseks, efekt mõjub ka tekstile (Joonis 7. *Efekt Distort- Lapping* **Inkscape-s**). Illustrator-i *Distort* efektiga on võimalik näiteks painutada objekti ja CorelDRAW *Distort* efekti abil on võimalik kasutajal hiirega kontuuri äärt liigutades muuta kujundit. Lisaks on Inkscape tööriistaribal *tweak-*nimeline tööriist, mille abil on samuti võimalik teha mitmesuguseid moonutusi. Ümbriku efekt on Inkscape programmis üpriski sarnane perspektiivi loomisele. Objektile lisaks, millele efekt lisatakse, tuleb luua kontuur, mille järgi *envelope* efekt matemaatiliste valemite kaudu painutab objekti ääri vastavalt kontuuri paigutusele. Sarnane on ka Illustratori *Envelope Distort- Make with Top Object*. CorelDRAW-s aga muudab jällegi ümbriku efekt objekti ääri vastavalt kasutaja tehtud hiireliigutustele, sarnaselt *distort* efektile.

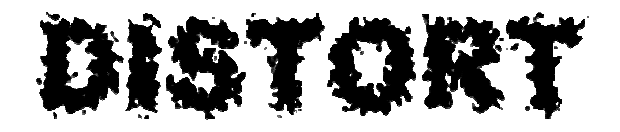

*Joonis 7*. *Efekt Distort- Lapping* Inkscape-s

\* <sup>15</sup>Teksti või objekti perspektiivi (*Perspective*) muutmine on Inkscape-s keerukam kui CorelDRAW-s. Esmalt tuleb joonestada pliiatsi tööriistaga kujund, mille järgi tekst perspektiivi seada soovitakse (näiteks rööpkülik). Oluline seejuures on ka kujundi joonistamise suund. Rööpkülikut joonistades tuleb alustada vasakult alumisest nurgast, kuna tekst joondub rööpküliku nurkade järgi ehk teksti alumine vasak osa joondub esimese nurga järgi, mis kujundil joonistatakse. Tekst, millele perspektiivi soovitakse lisada, tuleb muuta kontuuriks (*Path- Object to Path*). Perspektiivi lisamisel on oluline ka kujundi ning teksti valimise järjekord, esmalt tuleb valida tekst ning seejärel kujund, seejärel *Extensions- Modify Path- Perspective*. Selliselt on võimalik kasutada efekti *perspective* talitlust ka Inkscape programmil (Joonis 8. **Efekt** *Perspective* **Inkscape-s**).

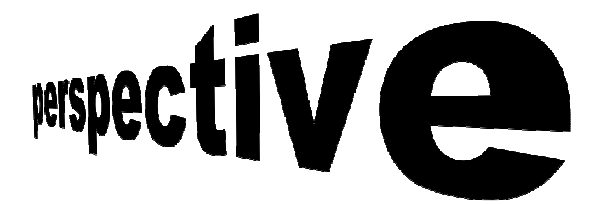

*Joonis 8.* Efekt *Perspective* Inkscape-s

\*<sup>16</sup> Eraldi tööriista läbipaistvuse jaoks Inkscape programmis pole. Objekti läbipaistvust on võimalik muuta *Fill and Stroke* dialoogi all oleva *Alpha (opacity)* abil. Kui soov on muuta objekti läbipaistvust osaliselt, sarnaselt CorelDRAW *Transparency* tööriistaga, siis on võimalik seda teha astmiktäide (*Gradient*) tööriista abil. *Fill and Stroke* dialoogi alt valida *Linear gradient, edit* ning seejärel valida kaks *stop*'i, kus ühel s*top*'il on maksimaalne (255) *Alpha (opacity)* ning teise *stop*'i läbipaistvus on muudetud vastavalt vajadusele väiksemaks (Joonis 9. **Läbipaistvuse lisamine Inkscape-s**).

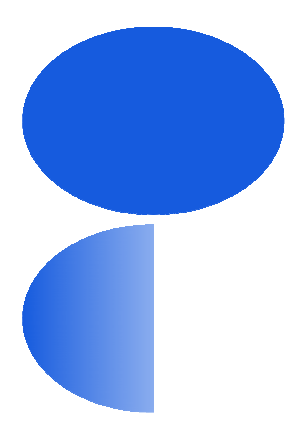

*Joonis 9*. Läbipaistvuse lisamine Inkscape-s

\* <sup>17</sup>*Extrude* tööriista Inkscape eraldi ei paku, kuid selle eest on olemas mitmeid muid vahendeid 3D efektide loomiseks. Inkscape programm pakub võimalust joonestada lihtsaid 3D kuupe tööriistaribal oleva *3D Box* tööriistaga, lisaks on Inkscape *Extensions*  menüüs olemas ka 3D hulktahukate lihtsaks joonestamiseks vahend *Render- 3d Polyhedron*, mis võimaldab kasutajal luua kergelt näiteks tetraeedri kujundit. *Extensions*  menüüriba alt leiab ka teise 3D simuleerimiseks mõeldud efekti— *Modify Path- Edge 3D.* See annab kujundile äärtesse 3D efekti. Samamoodi nagu CorelDRAW-s või Illustrator-is on muidugi võimalik kujundada ka ise erinevaid 3D illustratsioone, mis on kõige eripärasemad (Joonis 10. **Inkscape-s joonistatud kohvikruus**).

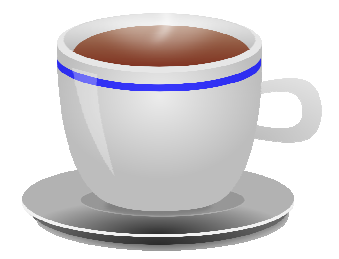

*Joonis 10.* Inkscape-s joonistatud kohvikruus

\*<sup>18</sup> Pilte on võimalik Inkscape programmis paigutada teksti või kujundite sisse efektiga *Clip*, mis on sarnane nimetus CorelDRAW selleks mõeldud efektile *PowerClip*, töötab aga CorelDRAW efektist pisut erinevalt. CorelDRAW-s peab objektile, millele väljalõigatavat osa sisestatakse näitama noolega, mis ilmub *PowerClip- Place Inside Container* valikul. Inkscape menüüst *Object- Clip- Set* valides tuleb ennem kohandada objekt, millele väljalõigatavat osa soovitakse sisestada, asetada väljalõigatava kujundi peale. Nõnda on võimalik täita näiteks kirja bitmap pildiga (Joonis 11. **Efekt** *Clip* **Inkscape-s**). Selle efekti puhul on Inkscape-l jällegi sarnasus Adobe Illustrator-iga, kus *Clipping Mask* töötab sarnaselt— kujund ning väljalõigatav pilt tuleb seada kohakuti ning valida *Clipping Mask- Make*.

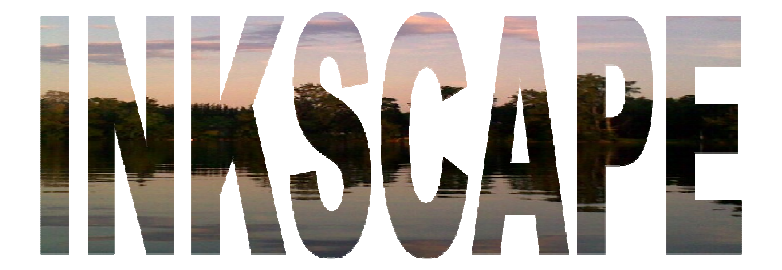

*Joonis 11*. Efekt *Clip* Inkscape-s

\* <sup>19</sup>Adobe Illustrator pakub objektide sulatamiseks, ühisosa leidmiseks, üksteisega lõikamiseks ning ühisosa väljalõikeks efekti *Pathfinder*, CorelDRAW-s on need tööriistad *Shaping* nimetuse all. Inkscape võimaldab teha samu asju *Path* menüüriba all. Lisaks on Inkscapes võimalik näiteks lõigata vaid objektide kontuure (*Cut Path*) (Joonis 12. *Cut Path* **Inkscape-s**).

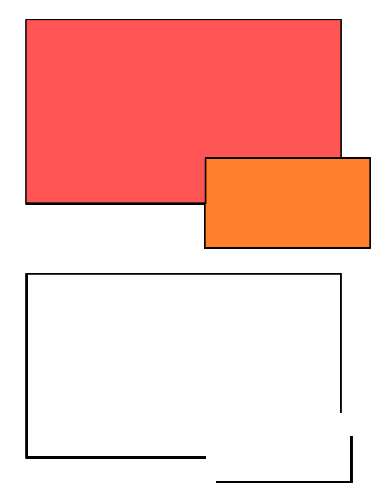

*Joonis 12. Cut Path* Inkscape-s

\* <sup>20</sup>Sarnaselt Inkscape programmile, pole ka OO.o Draw-s eraldi *Extrude-*nimelist tööriista, kuid selle eest pakub Draw mitmeid juba valmis 3D kujundeid ning lisaks 3D efekte, kus võimalik määrata erinevaid omadusi, nagu näiteks valguse langemise nurk objektile ja kujundi sügavus (Joonis 13. **OO.o Draw-s vaikimisi pakutav silindri 3D kujund**). Peale selle on Draw-s olemas ka vahend kujundite 3D objektiks konverteerimiseks (*Convert- To 3D*).

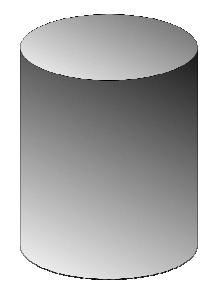

*Joonis 13.* OO.o Draw-s vaikimisi pakutav silindri 3D kujund

\* <sup>21</sup>OO.o Draw-s pole samuti eraldi *pathfinder*-nimelist efekti, kuid programm pakub selle efekti põhilisi funktsioone— objektide sulatamist, ühisosa väljalõiget ning ühisosa leidmist. Töö autor usub, et neist vahendeist OO.o Draw-s piisab aru saamiseks, kuidas *pathfinder* funktsioneerib ning mis selle vahendiga teha saab.

#### **4.1.5. Tekst ja selle töötlemine**

\*<sup>22</sup> Eraldi teksti jaoks peegeldusefekti Inkscapes pole, kuid see on teostatav väga lihtsasti ka teisiti. Peegeldatavast tekstist teha duplikaat (Ctrl+D) ning pöörata see vertikaalselt vastupidi (*Flip Vertical*). Seega töö autori arvates valmis peegeldusefekti puudumine programmis ei mõjuta selle efekti õppimist ja mõistmist.

 $*^{23}$ <sup>23</sup>Erinevate sümbolite ning glüüfide sisestamine Inkscape-s toimub läbi klahvikombinatsiooni Ctrl+U ning seejärel sisestades sümboli Unicode koodi. Integraali sisestamiseks näiteks tuleb Ctrl+U ning seejärel "222b" ja *enter.* Unicode listi võib leida www.unicode.org leheküljelt. Kuna see on üpris tülikas viis, on arendajad hakanud seda funktsionaalsust parandama ning 0.48 versiooni loodetakse lisada eraldi aken, mugavaks sümbolite ja glüüfide sisestamiseks. [17] Selliselt muutub programm ka sümbolite ja glüüfide valikul mugavuselt sarnasemaks Illustrator-i ning CorelDRAW-ga.

\*<sup>24</sup> Peegeldust on võimalik Draw-s lisada sarnaselt Inkscape programmile— esmalt tuleb teha vajaminevast tekstiobjektist koopia, muuta see graafikaobjektiks (*Modify- Convert-To Curve*), pöörata tekstiobjekti vertikaalselt (*Modify- Flip- Vertically*) ning paigutada peegeldusena teksti alla (Joonis 14. **Peegeldusefekti loomine kirjale OO.o Draw-s**). Selliselt jällegi ei saa peegeldamise tööriista funktsionaalsust õppida, kuid peegeldusefekti saab oma kujundeile siiski lisada.

*Joonis 14*. Peegeldusefekti loomine kirjale OO.o Draw-s

#### **4.1.6. Värvid**

\* <sup>25</sup>Draw-s on võimalik katta objekte mustrite või tekstuuriga valides omaduste ribal *Area style/ Filling Bitmap* või *Hatching*. Lisaks on ka mitmesuguseid tekstuure *Gallery*  lisamenüüs. Draw-s on võimalik ka importida erinevaid *bitmap* pilte, kasvõi tavalisi .jpg faile ning täita nendega kujundeid. Omadusteribal *Area* ikoonil klõpsates saab *Hatching*  omadusi muuta, näiteks vahetada triipude värvust, tihedust ning kallet. Samuti on Draw-s võimalik ise koostada mustreid valides *Area- Bitmaps- Pattern Editor*.

# **5. Vabavaraliste programmide kooliõppesse sobivuse analüüs**

Nagu näha tabelist 1 on mõlemad vabavaralised programmid Inkscape ja ka OO.o Draw küllaltki võimekad täitma vektorgraafikakursustel tehtavaid ülesandeid. Loetelus on 75 tegevust, millest Inkscape-ga on võimalik teha 64-a ehk umbes 85 % ning OO.o Draw-ga 56-t ehk umbes 75 %. Töökeskkonna vahenditest täidab Inkscape 70 % ning OO.o Draw 90 %, graafikaelementide loomise vahendeist Inkscape 89 % ja OO.o Draw 66 %. Töötlemise vahendeist täitab Inkscape 89 % ja OO.o Draw 61 %, efektidest Inkscape 81%, OO.o Draw 55 %. Tekst ja selle töötlemise grupeeringus suudab nii Inkscape kui ka OO.o Draw täita 92 %, värvide alateemas mõlemad programmid 91 % ning salvestamise ja printimise alateemas mõlemad programmid 75 %. Lisaks on võimalik mitmeid puuduvaid vahendeid mõlemas programmis asendada muude tööriistadega.

Töökeskkonna vahendite pakkumise poolest loendi näitel ei jää kumbki programm CorelDRAW-st ega Illustrator-ist palju alla. Inkscape-s pole küll võimalik lisada mitut lehekülge ühte faili, kuid see tuleneb sellest, et programm on SVG redaktor ning praegune SVG versioon sellist võimalust ei toeta. [18]

Inkscape on ka graafikaelementide loomisel üpris võrdväärne kommertstarkvaraga, kuna võimaldab joonestada peale graafikute lisamise kõiki kursuste teemade loendis olevaid kujundeid. Kuid nagu mainitud ka eespool, ei ole graafikute lisamise võimaluse puudumine töö autori arvates väga suur miinuskoht programmil. OO.o Draw on graafikaelementide loomisel jällegi veidi vähemate võimalustega. Kujundite loomisel suuremateks puudusteks on spiraali (*Spiral*) ning pintslite (*Paint-Brush tool*) puudumine. Kuid põhikujundeid nagu ellips, ristkülik ning jooned on Draw-ga edukalt võimalik joonestada.

Objektide töötlemisvahendite poolelt on Inkscape taaskord kompetentne, kuna puuduvaiks vahendeiks on vaid nuga ning sulatamise tööriist (*Gradient Mesh tool*). *Mesh tool* puudumine on iseenesest suur puudujääk, kuna tööriistaga on võimalik teha väga veenvaid ja võimsaid fotorealistlikke pilte. Siiani on saanud Inkscape kasutajad seda veidi asendada astmiktäite (*gradient)* ning hägususe (*blur)* vahenditega, kuid ka kasutajad on juba soovi avaldanud *gradient mesh tool* järele ning loodetavasti lisatakse see tööriist õige pea programmi.

OO.o Draw pakub ka töötlemisvahendeid Inkscape-st vähem. Enam kui pooled vahendid on ainekavade loendist siiski Draw-ga tehtavad, kuid puudu on näiteks joonistamise mugavamaks muutmiseks mõeldud vahendid nagu objekti peitmine ja lukustamine. Programmis puudub ka kustutuskumm ja nuga, mida mõneti võib asendada see, et OO.o Draw pakub palju erinevaid juba valmis kujundeid, mida pole vaja lõigata ega osasid kustutada. Olulised vahendid kujundite muutmiseks nagu näiteks sõlmed, nende töötlemine, objektide järjestamine, ühisosa leidmine ja ühendamine, täppisjoonistamiseks juhtjooned (*guidelines*) ning võrgustik (*grid*) on OO.o Draw-s aga olemas, seega pakub programm siiski töötlemisvahendeid, millega võimalik nii algtasemel kui ka juba edasiarenenumat graafikatöötlust teha.

Üheks suurimaks puuduseks programmide puhul on efektide vähesus. Loendi 12-st efektist ei paku Inkscape 2-e ning OO.o Draw 5-t efekti. Põhilisemad efektid nagu varju lisamine, perspektiiv või läbipaistvus, mida saab lisada nii Illustrator-is kui CorelDRAWs-, on aga nii Inkscape kui ka OO.o Draw programmides olemas. Inkscape menüüst puudub vaid kaks efekti, millest *contour* efekt on osaliselt tehtav ka teiste vahenditega, seega suurimaks puudusteks efektide osas on läätsede (*lens*) puudumine. Inkscape pakub aga seevastu omalt poolt lisaks ka mitmeid muid efekte, nagu näiteks *Inset/Outset Halo*, mis tekitab kujundi ümber halo (Joonis 15. **Efekt** *Inset/Outset Halo* **Inkscape-s**), *Scatter* mis liigutab objektid kontuuri mööda ilma objekti kuju muutmata (erinevalt *Pattern along Path* efektist) (Joonis 16. **Efekt** *Scatter* **Inkscape-s**) või *Extrude,*  mis liidab kahe kontuuri sõlmed joonte abil ning võimaldab nii moodustada 3D kujundeid või muid efektseid objekte (Joonis 17. **Efekt** *Extrude* **Inkscape-s**).

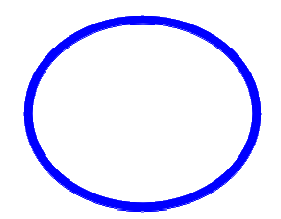

*Joonis 15.* Efekt *Inset/Outset Halo* Inkscape-s

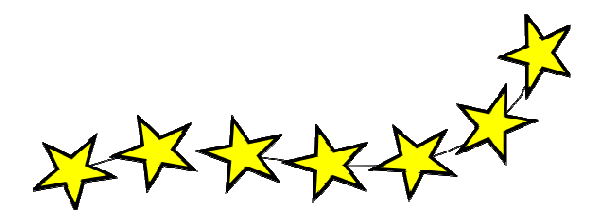

*Joonis 16.* Efekt *Scatter* Inkscape-s

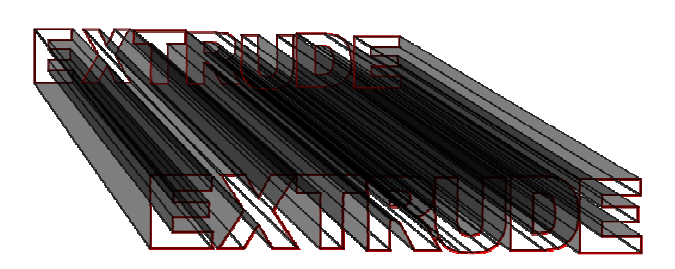

*Joonis 17*. Efekt *Extrude* Inkscape-s

OO.o Draw programmi puhul on efektid kõige suuremaks puuduseks, protsentuaalselt suudab Draw pakkuda 55 % efektidest, mida vektorgraafika koolitustel tavaliselt käsitletakse. Programm pakub üldse väga väheseid efekte. Seega jääb OO.o Draw erinevate efektide pakkumise poolelt küll teistest programmidest alla, kuid nagu ka eelpool mainitud, toetab siiski enamkasutatavaid efekte nagu varju lisamine ning läbipaistvus.

Tekstiobjektide töötlemisel on tabel 1 järgi nii Inkscape kui ka OO.o Draw põhimõtteliselt sama võimekad kui CorelDRAW ning Illustrator, vaid peegeldusefekt eraldi puudub, mis selgitustes kirjeldatuna on väga efektiivselt tehtav ka muude vahenditega.

Mõlemad programmid suudavad täita ka värvide ning printimise ja salvestamise alateemas kõiki tegevusi, vaid *Spot Colors* ning lamendamine (*Flattening*) läbipaistvuse säilitamiseks väljaprindis puuduvad mõlemate programmide menüüdes.

Järelduste põhjal võib väita, et Inkscape on tõest täiesti võimekas programm, mille baasil on võimalik vektorgraafikat õpetada. Mõningad vahendid küll programmil puuduvad,

kuid nagu selgitustest näha võib, on paljud tööriistad või efektid asendatavad ka muude tegevuste abil. Lisaks sellele on Inkscape väga loogilise ülesehitusega programm, mille kasutajaliideses võib palju ühist leida CorelDRAW omaga, mis lihtsustab ka vajaduse korral CorelDRAW programmile üleminekut. Inkscape-le annab eelise CorelDRAW ees ka see, et programm kõigil platvormidel kasutatav on ning kuna valikuid on vähem, on algajale vektorgraafika õppurile ehk programm hoomatavamgi. Inkscape baasil on võimalik õpetada vektorgraafika baasteadmisi, kuid programm on küllaltki võimekas, et sellel ka edasijõudnutel vektorgraafikahuvilistel oleks võimalik keerukamaid kujundeid ning graafikat luua.

OO.o Draw suudab samuti täita, mõnelegi kindlasti üllatuslikult, lausa üle 70 % loendis olevatest ülesannetest. OO.o Draw pakub erilisi lahendusi, juba programmi kasutajaliides on erinev teistest programmidest. Lisaks on Draw-s pakkuda mitmeid valmiskujundeid ning lihtsaid ja kergesti leitavaid töövahendeid, mistõttu arvab töö autor, et programm sobib väga hästi algajale vektorgraafika õppurile. Samuti sisaldab Draw endas mitmeid vektorgraafika algtõdede õppimiseks vajaminevaid töövahendeid, nagu näiteks sõlmed (*Nodes*) ja nende töötlemine, põhikujundid ja nende modifitseerimine, põhiefektid ja värvid. Siiski arvab bakalaureuse töö autor, et kui vektorgraafika tunnis on eesmärgiks kasutada palju efekte või luua seeläbi mahukamaid jooniseid, pole OO.o Draw kõige õigem valik, kuna pakub küllaltki vähe erinevaid efekte ning töötlusvahendeid.

Selliselt on tõestatud, et mõlematel vabavaralistel programmidel on võimalik edukalt vektorgraafika baasõpet anda. Lisaks on Inkscape programm küllalt võimekas, et sellel ka edasijõudnumatel võimalik oleks keerukat graafikat luua. Ehk professionaalseks graafikaloomeks tuleks valida siiski Adobe Illustratori või CorelDRAW tasuline tarkvara.

## **Kokkuvõte**

Arvutigraafika jaguneb kaheks─ raster- ning vektorgraafikaks. Vektorgraafika loomise ning töötlemise oskust nõutakse paljudel ametikohtadel, kus vaja kokku puutuda disaini (ka kasutajaliidese disaini) ning kujundusega. Samuti on vektorgraafika huvitavaks ajaviiteks ning hobiks paljudele arvutikasutajatele. Kaks tuntumat ja kasutatavamat vektorgraafika programmi on Adobe Illustrator ning CorelDRAW, mis on oma kõrge hinna tõttu aga paljudele kättesaamatud. Ka koolide arvutigraafika tundides on need kaks programmi enamasti kasutusel.

Kuna programmid on kulukad ja koolidele suureks väljaminekuks, otsustas bakalaureusetöö autor käesolevas töös uurida, kas kommertstarkvaralisi vektorgraafika programme oleks võimalik asendada ka tasuta programmidega. Selleks kogus autor erinevate koolide ainekavad ning analüüsis, kas ainekavades olevaid tegevusi oleks võimalik korda saata ka vabavaraliste programmide abil. Analüüsi hõlmas autor kaks vabavaralist programmi— Inkscape ning OpenOffice.org Draw. Need kaks programmi said valitud, kuna toetavad kõiki kasutatavamaid operatsioonisüsteeme.

Analüüsi tulemusena selgus, et Inkscape-i kasutades jääb vektorgraafika kursustel tehtavatest ülesannetest täitmata kuuendik, OpenOffice.org Draw-d kasutades aga pea veerand tegevusi. Lisaks aga on mõningad puuduvad vahendid korda saadetavad ka teiste tööriistadega. Mitmed puudused on ka üpris väheolulised vektorgraafika õppimisel ning loomisel.

Inkscape sobib vektorgraafika algõppeks, kuna programm on väga lihtsa ülesehituse ning kasutajaliidesega, mistõttu on algajale õppurile ta ehk hoomatavamgi, kui mõni kommertslik programm. Programm on küllalt võimekas, et sellel ka keerukamat graafikat luua. Lisaks on programm väga sarnane CorelDRAW-le, mistõttu on vajadusel hilisem üleminek CorelDRAW-le lihtsam.

OpenOffice.org Draw on samuti üllatuslikult üpris võimekas programm täitma vektorgraafika kursusel tehtavat. Küll jääb ehk vajaka töötlemisvahendeist ning efektidest, kuid algbaasil vektorgraafika õppimiseks on vajalikud tööriistad ning vahendid programmil olemas.

Selliselt on tõestatud, et vabavaralised programmid suudavad samuti täita edukalt vektorgraafikatundides tehtavaid ülesandeid ning see annaks võimaluse koolidele rikastada oma arvutiõppe kava vektorgraafika õpetamisega ilma selleks suuri kulutusi tegemata. Lisaks on ka õppureil lihtsam installeerida koduarvuteisse vabavaraline programm, et koolis õpitut korrata

### **Summary**

The purpose of this work is to investigate is learning vector graphics on the basis of free vector graphics editor possible. Vector editors like CorelDRAW and Adobe Illustrator are very expensive and that's why also a big cost for schools. To find out is learning vector graphics on the basis of free vector graphics edior possible arranged author of this work a research. She analysed computer craphics course descriptions from universities and composed a list what activities are done and tools are used in lessons and compared this list with two free vector graphics editors Inkscape and OpenOffice.org Draw to find out are these activities also done on these programs.

Came out that in Inkscape only about sixth and in OpenOffice.org Draw about fourth activities can't be done. Additionally some actions are done halfway or completely different way or with other tools. Inkscape is very similar to CorelDRAW and has similarities also with Illustrator that makes learning this program more useful as later is learning new program easier. Though OpenOffice.org Draw misses some quite good effects and doesn't have that much different tools. That's why author of this work thinks that it shouldn't be used if the purpose in lessons is to use complicated effects or create very complex artwork. Nevertheless has Draw basic tools and efects to learn basic and important things in vector graphics but also create more complex images.

So can author of this work claim that Inkscape and OpenOffice.org Draw are capable to use in lessons to teach basic vector graphics. Besides that school saves money, are these free vector graphics editors also simple to download for students for home use.

# **Kasutatud kirjandus**

- 1. Metrailler, G. CorelDRAW Graphics Suite X4 on a Mac. URL http://coreldraw.com/blogs/gerard/archive/2008/02/11/coreldraw-graphics-suitex4-on-a-mac.aspx (viimati vaadatud 20.04.2010)
- 2. Sillaots, M. Arvutigraafika ainekava. URL http://lemill.net/content/printresources/arvutigraafika-ainekava-1/view (viimati vaadatud 20. aprill 2010)
- 3. Urtson, P. Kujundamine Corel Draw-ga. URL http://www.itcollege.ee/?url=taiendope\_kirjeldused#25 (viimati vaadatud 20. aprill 2010)
- 4. Lauk, M. Kujundamine Adobe Illustrator CS4-ga. URL http://www.itcollege.ee/?url=taiendope\_kirjeldused#55 (viimati vaadatud 20. aprill 2010)
- 5. Eesti Kunstiakadeemia vektorgraafika ainekava. URL http://ois.artun.ee/oppeaine.asp?id=6390 (viimati vaadatud 20. aprill 2010)
- 6. Metrailler, G. CorelDRAW Graphics Suite X4 on a Mac. URL http://coreldraw.com/blogs/gerard/archive/2008/02/11/coreldraw-graphics-suitex4-on-a-mac.aspx (viimati vaadatud 20.04.2010)
- 7. Aviari Raven koduleht. URL http://aviary.com/tools/vector-editor (viimati vaadatud 20. aprill 2010)
- 8. sK1 illustration program koduleht. URL http://sk1project.org/ (viimati vaadatud 20. aprill 2010)
- 9. Xara Xtreme for Linux koduleht. URL http://www.xaraxtreme.org/ (viimati vaadatud 20. aprill 2010)
- 10. FreeMac Ware URL http://www.freemacware.com/drawit-lite (viimati vaadatud 20. aprill 2010)
- 11. Synfig koduleht. URL http://www.synfig.org/en/home (viimati vaadatud 20. aprill 2010)

12. FAQ about Inkscape. URL

http://wiki.inkscape.org/wiki/index.php/FAQ#What\_platforms\_does\_Inkscape\_ru n\_on.3F (viimati vaadatud 10.03.2010)

- 13. Inkscape 0.47. URL http://wiki.inkscape.org/wiki/index.php/ReleaseNotes047 (viimati vaadatud 11.03.2010)
- 14. About OpenOffice.org. URL http://about.openoffice.org/index.html (viimati vaadatud 11.03.2010)
- 15. OpenOffice.org Draw.URL http://www.openoffice.org/product/draw.html (viimati vaadatud 11.03.2010)
- 16. Inkscape wiki. Tools. URL http://wiki.inkscape.org/wiki/index.php/AdobeToolMap (viimati vaadatud 24.04.2010)
- 17. Inkscape: A Vector Drawing Tool. Bugs. URL https://bugs.launchpad.net/inkscape/+bug/343186 (viimati vaadatud 21.04.2010)
- 18. Inkscape wiki. Multipage support. URL http://wiki.inkscape.org/wiki/index.php/Multipage (viimati vaadatud 23.04.2010)